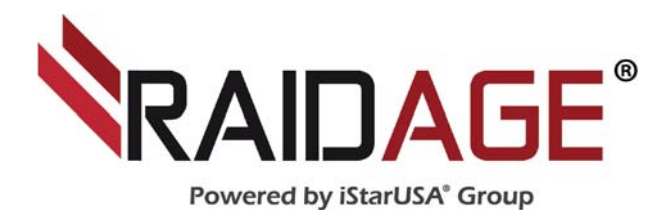

# **GAGE104U40 Series 4 Bay 3.5" SAS/ SATA Trayless Enclosure**

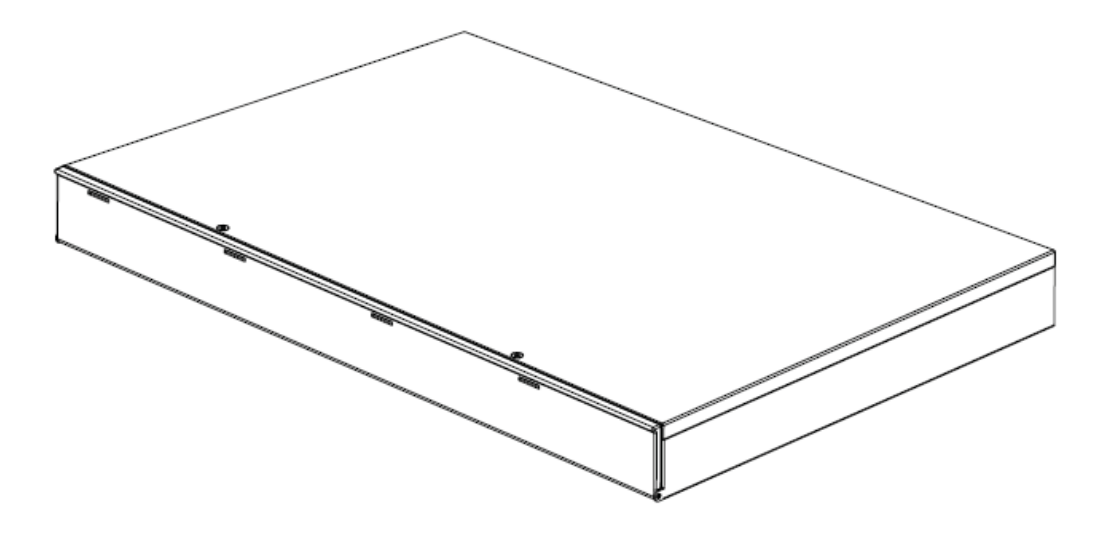

**1U Desktop Type**

**User Manual**

**T:**1.626.303.8885 **F:**1.626.301.0588 **E:**sales@istarusa.com **W:**www.istarusa.com

## **Package Contents**

- 1. 4-bay Enclosure x1
- 2. Power Cord x1
- 3. USB 3.0 Cable x1
- 4. eSATA Cable x1
- 5. 1394a Cable x1
- 6. 1394b Cable x1
- 7. User Manual x1
- 8. Rubber Feet x4

\*miniSAS unit includes 1, 2, 7, 8 \*eSATA unit includes 1, 2, 4(four cables), 7, 8 \*USB/eSATA/FireWire includes 1 to 8

## **Hardware Guide**

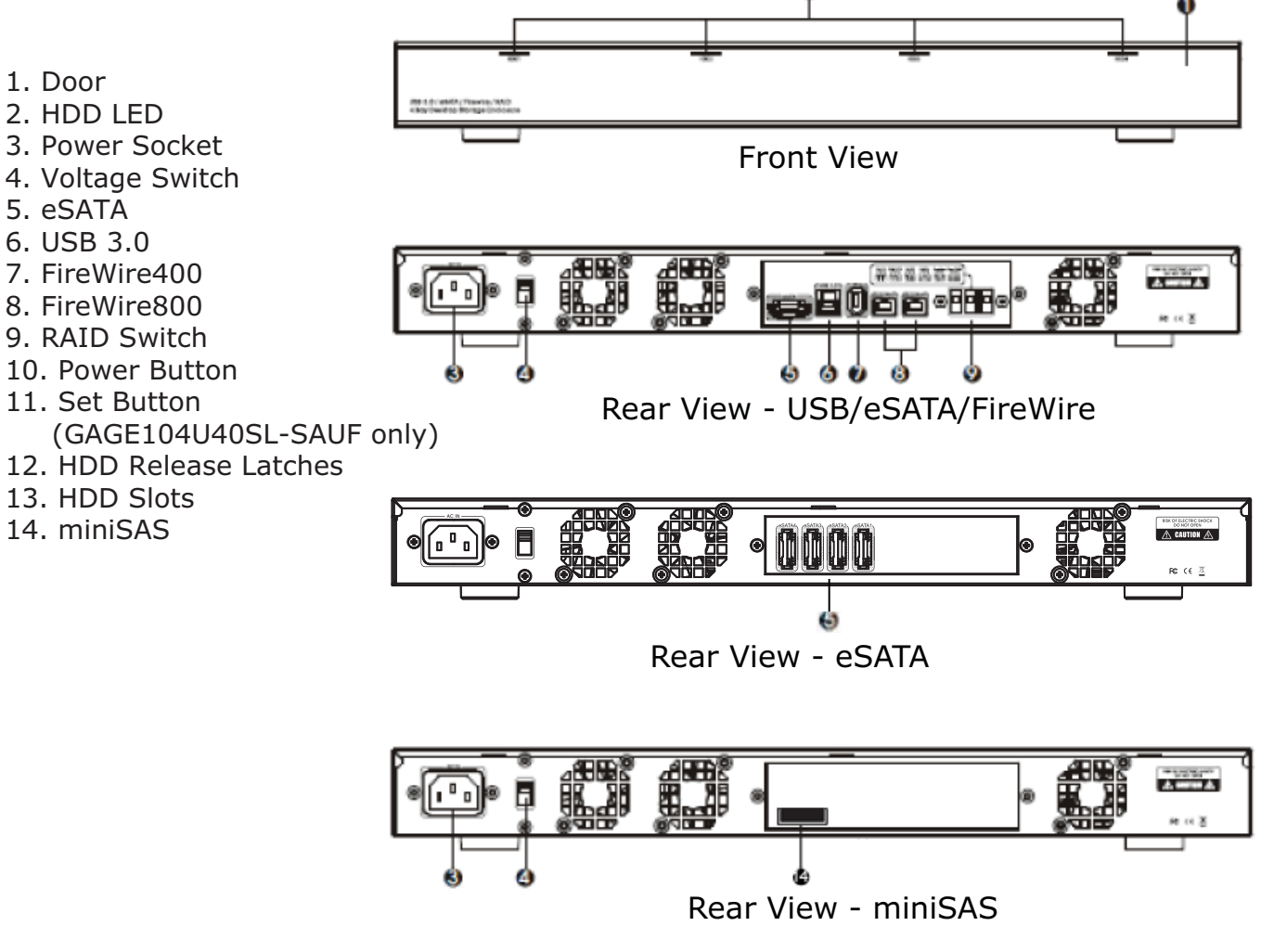

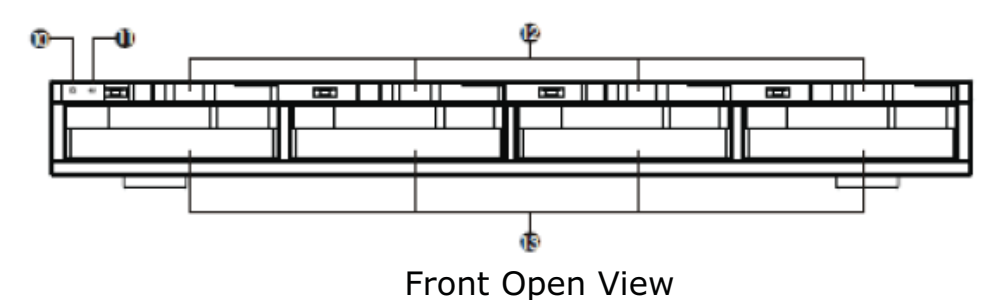

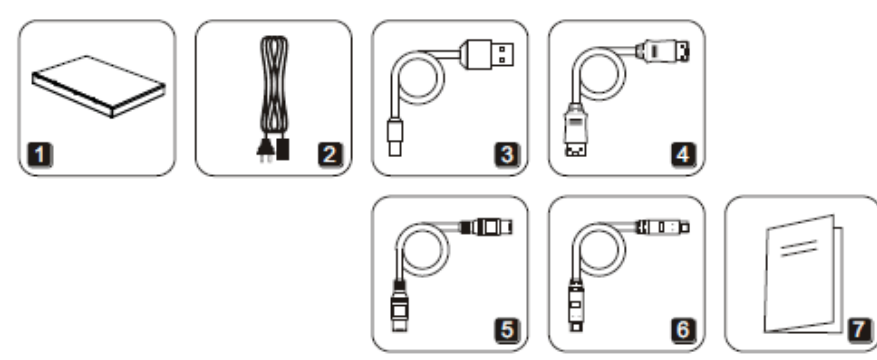

## **Operation**

#### **-Hard disk installation**

1.Open the door

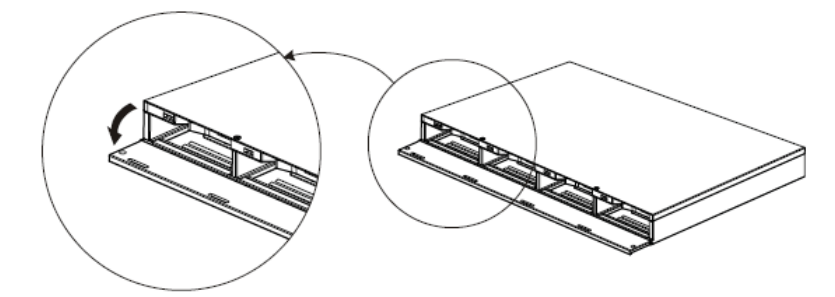

2. Insert hard drives to the bottom

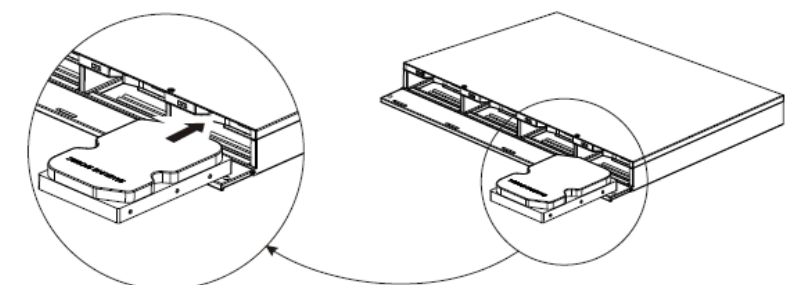

3. Close the door

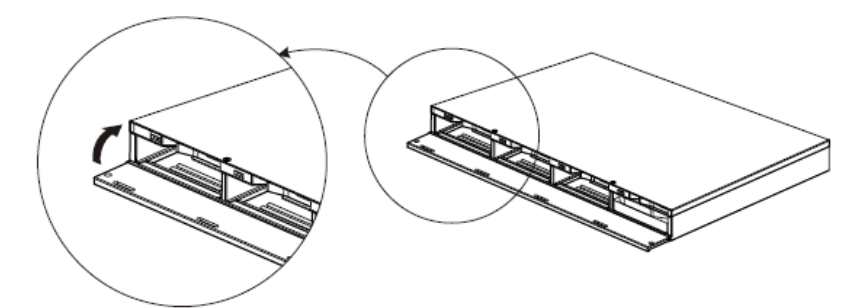

#### **-Pull out the HDD**

Pull the HDD release latch, the HDD will be pushed out, and pull out the HDD carefully.

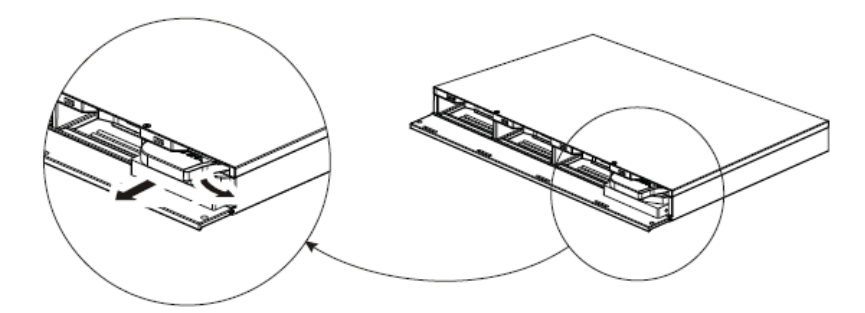

#### -Connect to a Computer

Connect data cable and power cord before turn on the unit.

\* for GAGE104U40SL-SAUF unit, do not use more than one connection at the same time, either USB, eSATA, or FireWire.

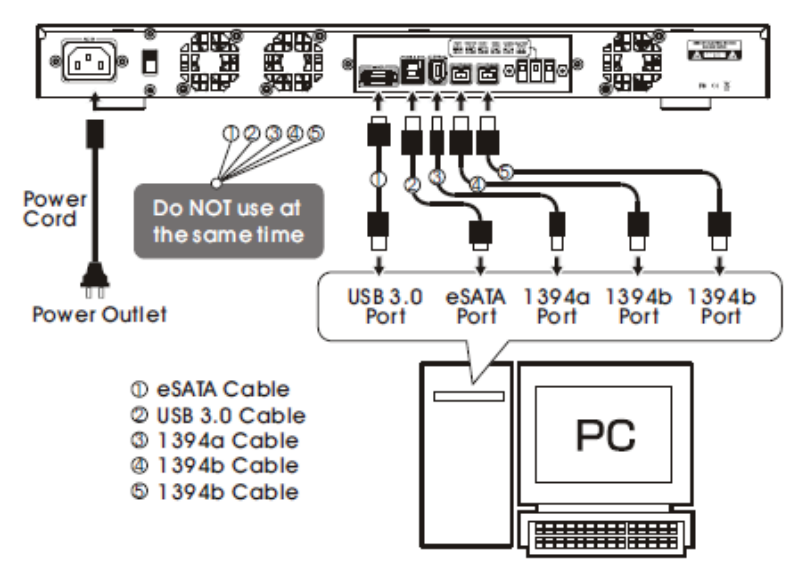

#### -LED Indicators

- •Blue: Power on
- •Blue/Red flashing: HDD activity
- •Blue/Red flashing: in rebuilding (GAGE104U40SL-SAUF only)
- .Red: HDD failure (GAGE104U40SL-SAUF only)

-SET Button (GAGE104U40SL-SAUF only)

- Mute beeping when HDD failed press
- •Change RAID mode press and hold

#### -System

(for GAGE104U40SL-SAUF only. other models depend on host controllers)

- •Windows XP (32/64 bit)
- •Windows Vista (32/64 bit)
- $\bullet$ Windows 7 (32/64 bit)
- •Mac OS 10.4 or above. (only support USB 2.0)
- \*Windows XP does not reconginze more than 2TB. Windows Vista/7 will need to convert HDDs to GPT mode if HDDs are larger than 2TB, then you can initialize disks.

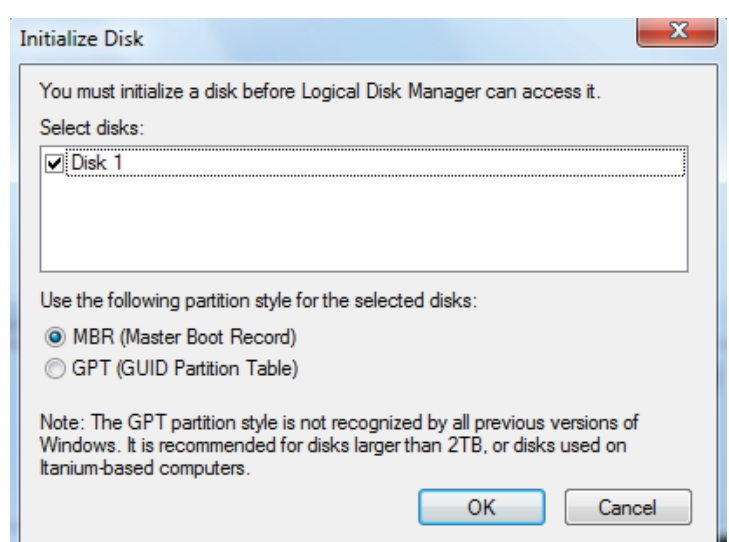

#### **RAID Mode**

(GAGE104U40SL-SAUF only)

The unit provides 2 methods to change the RAID mode:

- 1. Switch the 3 dips in the back of the machine.
- 2. Use the application (for Windows and Mac only) to manage the RAID mode. (utility available on website www.istarusa.com)

\*must set to CLEAR mode first before changing to other RAID modes

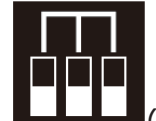

**CLEAR Mode** (down-down–down)

CLEAR mode is the default mode. If you want to change from CLEAR mode to other RAID modes, please follow the procedure below.

1) turn off the power

2) adjust the RAID switch

3) press and hold the SET button and press the power button at the same time. The buzzer will beep, which indicates RAID setup is complete.

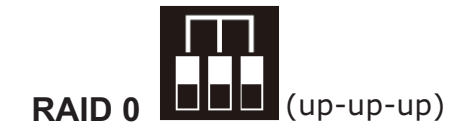

Must switch to CLEARE mode first, then set to this mode.

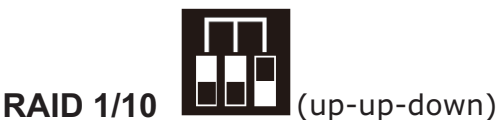

If only two HDDs are installed, it will be RAID 1. if four HDDs are installed, it will be RAID 10. Must switch to CLEAR mode first, then set to this mode.

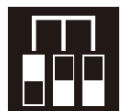

**RAID 3** (up-down-down)

Must switch to CLEAR mode first, then set to this mode.

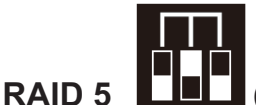

(down-up-down)

Must switch to CLEAR mode first, then set to this mode.

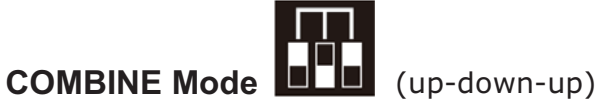

Must switch to CLEAR mode first, then set to this mode.

#### **Rebuild Mode**

(GAGE104U40SL-SAUF only)

The HDD access LED will be off and system will keep beeping when there is a HDD failure. Press the SET button to stop the beep.

#### **HDD Damaged...**

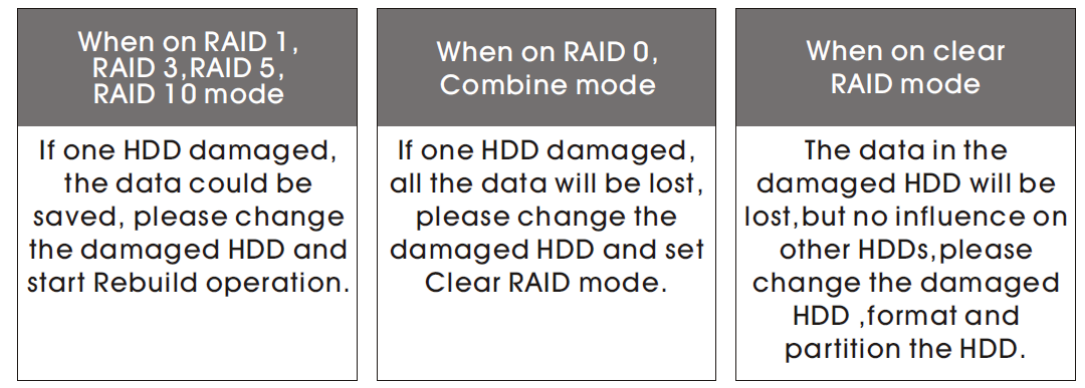

#### **Rebuild Operation**

After turn off the power and change the failed HDD, system will start the rebuilding operation when the power is on again.

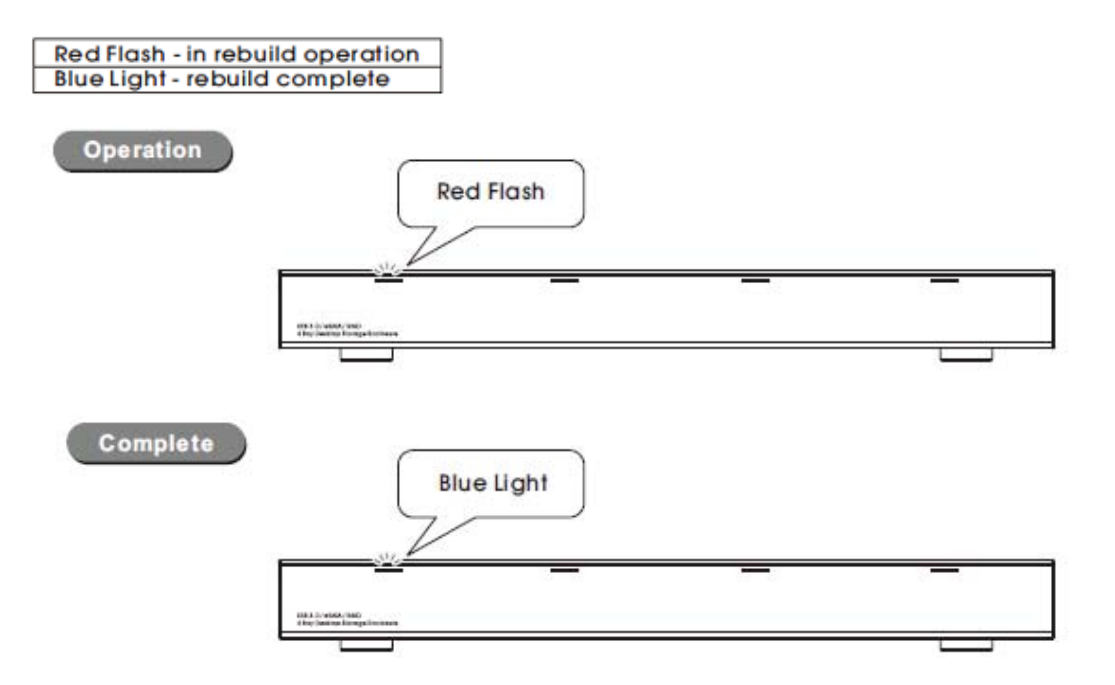

\*The new hard drive capacity should be larger or equal to the damaged one.

\*The Rebuild Operation will continue even the unit is not connected to a computer.

\*Do not change RAID mode during rebuilding.

\*Do not change HDD order during rebuilding.